# Виртуално измерване на зъбодълбачни колела

Галина Иванова, Александър Иванов, Калин Кръстев

Virtual Measurement of Disk Type Gear Shaper Cutter: he design process of virtual learning tool for measuring of disk type gear shaper cutter is presented in the paper. The virtual learning tool will guide students in their educational process through the following stages:Theoretical base introduction; Review of photo and video materials with the real cutting and measuring tools; Test examination; Performing measurement process with the virtual cutting instruments according to predefined methodology for course conduction; Virtual protocol generation with the measurement results.

Key words: virtual learning, virtual measuring, disk type gear shaper cutter.

#### ВЪВЕДЕНИЕ

В последните години все повече се говори за новото поколение обучаеми и различните начини и стратегии за тяхното обучение. Публикувани са различни анализи на поведението и интересите на така нареченото "Z-поколение" и затова как трябва да се променят учителите за да посрещнат това поколение в учебната стая [2]. В други публикации това ново поколение се разглежда с по-модерното си име - "WHY поколение" [4]. "WHYобучаемите", т.н. "нови обучаеми", които трябва да бъдат мотивирани за да научат или направят нещо, които са винаги готови да зададат въпроса "Защо ни е необходимо това което ни преподавате?" или "Защо да направя тази курсова работа?" и "любимия" въпрос - "Защо, какво ще получа?". Независимо от начина по който се наименова това поколение нови обучаеми, изводът или обобщението, което може да се направи е общ – това поколение изисква нови съвременни учебни материали, които да го мотивират да учи, които да го предизвикат и увлекателно ръководят в процеса на обучение.

#### ИЗЛОЖЕНИЕ

В отговор на тези въпроси започна и създаването на учебните пособия за виртуалната лаборатория по режещи инструменти. Виртуалното обучение в компютърните специалности вече не е новост, в почти всяка компютърна дисциплина са създадени програмни учебни материали, които да подпомагат учебния процес и които ако в момента се използват в редовната форма, лесно могат да се адаптират за дистанционно обучение. В машинните специалности виртуалното обучение е все още в начален етап на развитие. Има отделни опити за създаване на програмни пособия за учебния процес и за адаптирането им за виртуално обучение, но малка част от тях са публикувани онлайн и реално се използват от студентите. Съществува мнение сред част от преподавателите, че за тези технически специалности е много трудно да се реализира виртуално обучение и да се създадат подходящи виртуални пособия за практическо обучение на студентите.

Друг проблем е мотивацията и желанието на "новото поколение" студенти да се обучават в машинните специалности. При модернизирането на тези специалности, трябва да се отчетат изисквания на новото поколение обучаеми и в отговор на това да се създадат нови по-съвременни програмни учебни пособия, които да привлекат новите студенти и да ги мотивират да учат фундаменталните машинни науки, но поднесени под нова по-модерна и атрактивна форма.

Практическите упражнение по дисциплината "Режещи инструменти" се провеждат в лаборатория, в която се измерват, изучават и проектират режещи инструменти. В упражненията на практика се използват тежки, остри и много скъпи инструменти. Усещането в реалната лаборатория не може да се замени с това във виртуалната лаборатория, но в много отношения виртуалните учебни пособия могат да бъдат много полезни за осъвременяване на учебния процес по такива дисциплини, а също и за обогатяване на възможностите и инструменталната екипировка на съответните лаборатории. Във виртуалната лаборатория проблемите с острите, тежките и свръх големите инструменти на практика са решени. Студентите с една и съща лекота могат да измерват и изучават както много малки – недоловими с просто око елементи, така и свръх големи, за които лабораторията няма средства да закупи необходимите измервателни инструменти в съответния диапазон.

Предложеното виртуално учебно пособие за измерване на зъбодълбачни колела е предназначено за нуждите на студентите от специалност "Машинно инженерство", за образователно-квалификационна степен "Бакалавър" в катедра "Технология на машиностроенето и металорежещи машини". Разработеният софтуерен продукт се предвижда да се използва от студентите в задочна или дистанционна форма на обучение по време на практическите занятия по дисциплината "Режещи инструменти". С разработването му се цели да се създаде лесен за употреба програмен продукт, който с помоща на съвременните технологии да улесни и мотивира студентите в усвояването на учебния материал по време на практическите упражнения.

## НАТРУПАН ОПИТ

Virtual Instruments 3D е софтуерен продукт предназначен за изучаване на режещия инструмент протяжка [1,3]. Приложението на практика вече се използва със студенти по дисциплината "Режещи инструменти". На база на натрупания опит с този програмен продукт са обобщени следните изводи:

- Теоретичната постановка във виртуалното пособие за измерване на протяжки е представена във вид на снимки (като галерия). Това влияе в голяма степен върху размера на цялото софтуерното приложение, а за виртуалното обучение размерът на файловете е важно да се отчита. Този подход на реализация с използване на изображения не позволява бързо обновление на раздела при необходимост от редакция или смяна на части от теорията;

- Приложението разполага с входен тестов контрол състоящ се от 3 въпроса, но не е предвидена възможност за редактиране на въпроси от страна на преподавателя и добавяне на нови;

- Не е автоматизирана работата с протоколирането на извършените дейности. До голяма степен се разчита на добросъвестното отношение на студента. Има опастност от преписване на данни от чужди протоколи и подправяне на получените резултати.

# ИЗИСКВАНИЯ

На база на направените изводи от натрупания опит с виртуалното пособие за измерване на протяжки, са формулирани следните изисквания към учебното пособие за измерване на зъбодълбачни колела:

- Интерфейсът трябва да бъде интуитивен и модерен като за реализацията се използва съвременен обектно ориентиран програмен език;

- Да се създаде възможност за диференциран достъп на потребители от тип преподавател и студент;

- Учебният материал да бъде структуриран в раздели, които да бъдат достъпни само на определени етапи (измерванията да са достъпни след успешно преминат тест и др.);

- След успешно приключване на измерването да се генерира автоматично протокол с данните на студента, с резултатите му на теста и данните от измерванията. Протоколът да бъде защитен от редактиране;

- Преподавателят да има възможност да създава, изтрива и редактира въпросите в тестовия контрол;

- Да се предвиди възможност за автоматична проверка на сгрешените

стойности в етап "измерване":

- Да се създаде библиотека от насочващи съобщения, които да подпомагат

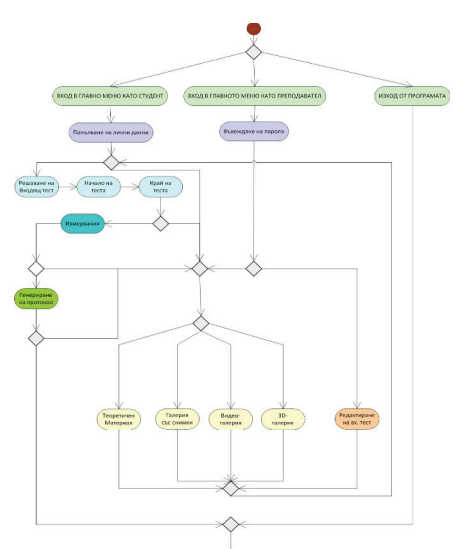

Фиг. 1 – Диаграма на дейностите за цялото приложение

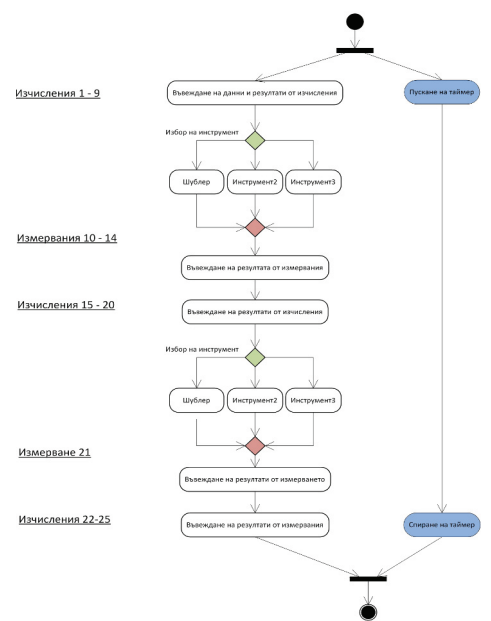

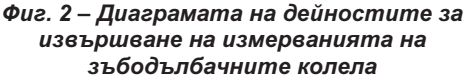

студентите в отделните етапи на обучение;

- Да се измерва времето за работа на студента и да се отчитат допуснатите грешки, като за целта се осигури възможност на студента да коригира стойността си след насочване до три пъти.

На фиг. 1 е представена диаграма на дейностите на цялото учебно пособие. Разработеното приложение предоставя следните възможности на своите потребители:

- Запознаване с теоретичната постановка;

- Разглеждане на снимков материал с реалните режещи и измервателни инструменти в лабораторията;

- Разглеждане на видео материал със симулации на работата на виртуалните инструменти;

- Разглеждане на 3D инструментите в 3D среда;

- Провеждане на тестов контрол преди пристъпване към измерванията;

- Извършване на измерванията по предварително зададен алгоритъм за измерване на зъбодълбачното колело;

- Съставяне на електронен протокол с получените резултати;

- Среда за добавяне, изтриване и редактиране на въпросите от тестовия контрол.

На фиг. 1, учебният материал е структуриран в отделни раздели, които студентът обхожда според методиката за провеждане на съответното упражнение. По време на решаването на теста, студентът няма право да чете раздела "Теория", а разделът "Измервания" е достъпен само при успешно решаване на теста, което на практика се прави и в реалните упражнения.

Диаграмата на дейностите за извършване на измерванията е представена на фиг. 2.

При избиране на всеки един от етапите, в които се извършват измервания, студентите трябва да преценят кой от трите инструмента е необходим за да се извърши съответното измерване. Ако студентите изберат грешен инструмент, програмата извежда съобщение, че не е възможно измерване с този инструмент на този етап. При избор на верен инструмент се визуализира частта от зъбодълбачното колело, която трябва да бъде измерена.

На всеки етап, в частта "Измерване", студентите трябва да отчетат или изчислят стойностите на измервателните инструменти и да ги нанесат в съответното поле за отговор. След извършване на измерванията се генерира електронния протокол и се записва във файл (.doc или .docx формат), който трябва да бъде изпратен на преподавателя за проверка.

На фиг. 3 е показана use-case диаграма, описваща работата на студента и на преподавателя в средата.

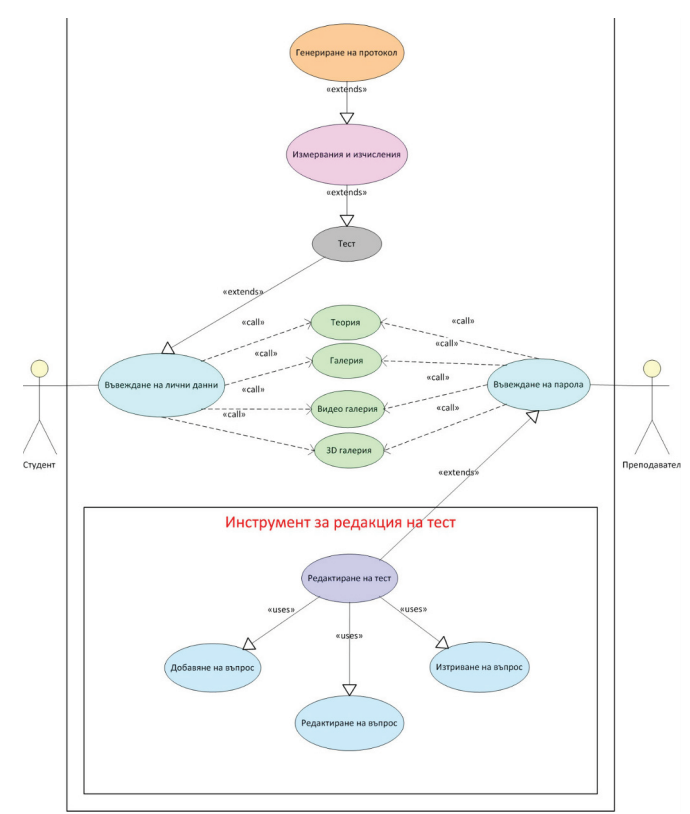

Фиг. 3 – Use-case диаграма, описваща работата на потребителите

Студентите, които ще използват учебното пособие за измерване на зъбодълбачни колела ще имат различни компютърни умения и различна степен на способност за самостоятелна работа. При измерване на зъбодълбачното колело, в последния етап студентите трябва да настроят третия инструмент като използват получените на по-предни етапи резултати. За да бъде правилно настроен този инструмент и завършен процеса на измерване, студентът трябва да е работил без грешка. Което, дори и в реални условия в лабораторията, не винаги е постижимо. За целта, както е записано и по изискване, разработеното учебно пособие включва библиотека от помощни съобщения, които да подпомагат и насочват студента към успешното завършване на упражнението. При три грешни стойности, се извежда вярната стойност за да може студентът успешно да продължи измерванията, като неговата сгрешена стойност се отбелязва в протокола за информация на преподавателя.

При успешно преминаване през всички етапи на обучение във виртуалната среда, на студентът се разрешава да генерира протокол, в който автоматично се генерират личните му данни, данните от теста (време за решаване и брой верни отговори) и данните от измерванията (правилни и грешни отговори и време за извършване). Софтуерът автоматично прави проверка за сгрешени стойности и ги извежда с удивителен знак в протокола. По време на генерирането на протокола програмата автоматично го заключва с парола, така че студентът да не може да редактира данните в него.

### ЗАКЛЮЧЕНИЕ

Непрекъснато нарастващите изисквания на новото поколение обучаеми и поконкретно необходимостта от нови по-модерни учебни пособия, налагат да се извърши промяна в начина на обучение в някои фундаментални технически науки. Новото поколение студенти научават само онова, от което имат потребност, мотивацията при тях заема централно място в обучението им. С навлизането на информационните технологии в съвременното образование, възможностите за постигане на оптимални условия за мотивация на студентите стават все по-големи.

Създадените виртуални учебни пособия по дисциплината "Режещи инструменти" се приемат от студентите с голям интерес, отчитат се отлични резултати - по-голяма мотивация, активност и желание за самостоятелна работа във виртуалните практически упражнения. В резултат на това се формира ново отношение у студентите към практическите упражнения и към дисциплината като цяло.

# ЛИТЕРАТУРА

[1] Иванов Ал., Г. Иванова, Г. Методиев. Методика за виртуално измерване на конструктивни и геометрични параметри на протяжки. Научни трудове на Русенски университет, Русенски университет, 2011.

[2] Иванова, А., Г. Иванова, А. Смрикаров. Новото поколение обучавани и бъдещето на електронното обучение във висшите училища – eLearning 2.0 и персонална среда за обучение. Трудове на Третата национална конференция с по електронно обучение във висшето образование, Свищов, 2009.

[3] Ivanova, G., A. Ivanov. 3D Virtual Training Laboratory in Cutting Tools. International Conference on e-Learning and the Knowledge Society - e-Learning'11, Bucharest, Romania, 2011.

[4] Zadie Smith, 'Generation Why?', The New York Review of Books, http://bit.ly/bAUO7Z

## За контакти:

гл. ас. д-р Галина Иванова, Катедра "Компютърни системи и технологии", Русенски университет "Ангел Кънчев", тел.: 082-888 827, е-mail: givanova@ecs.uniruse.bg

гл. ас. д-р Александър Иванов, Катедра "ТММРМ", Русенски университет "Ангел Кънчев", тел.: 082-888 714, е-mail: akivanov@uni-ruse.bg

инж. Калин Кръстев, ЦИКО, Русенски университет "Ангел Кънчев", тел. 082 888 221, е-mail: kkrystev@uni-ruse.bg

### Докладът е рецензиран.